# Игровой кабинет команд

## **1. Общее описание работы кабинета**

## Вкладка "Бланк"

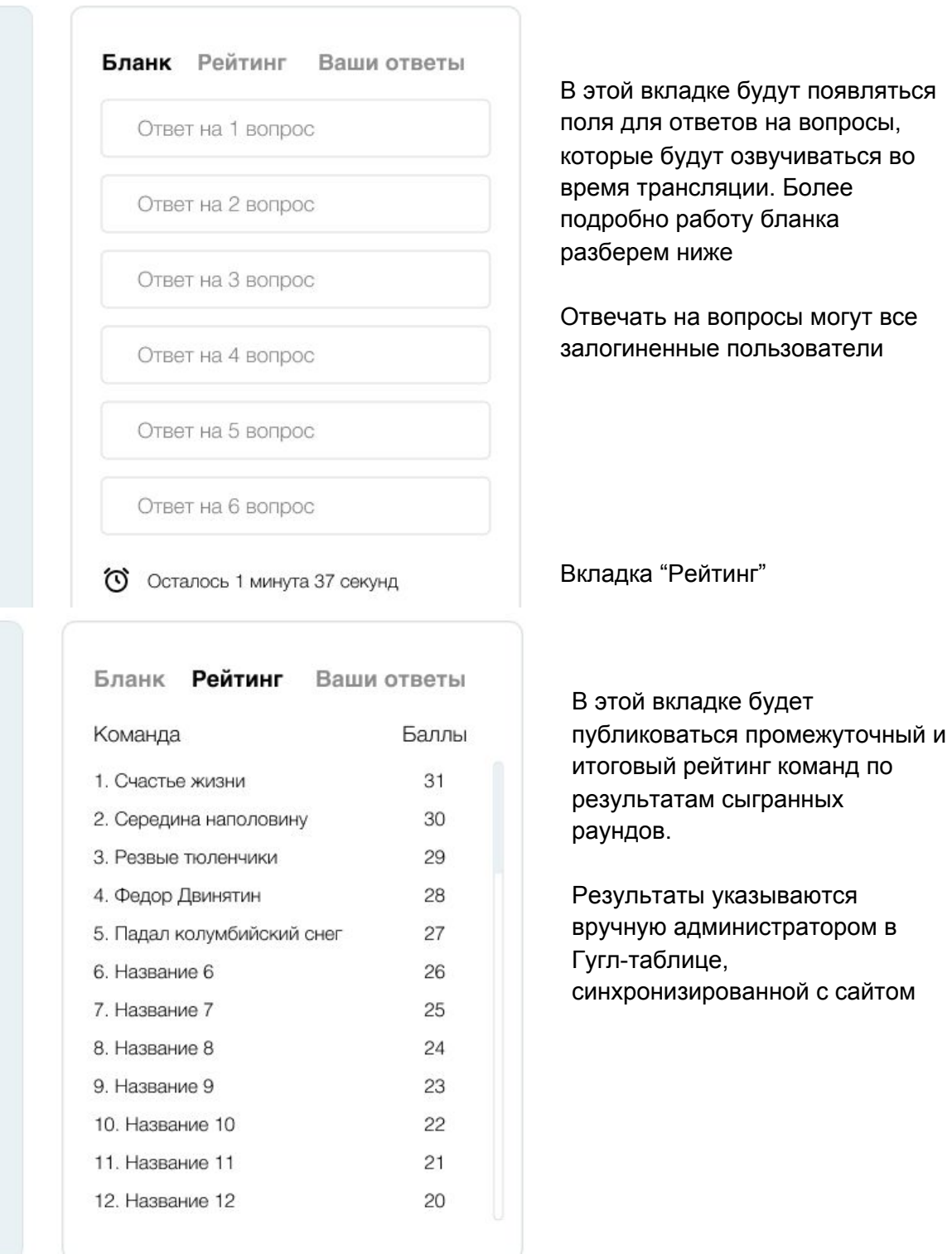

#### Вкладка "Ваши ответы"

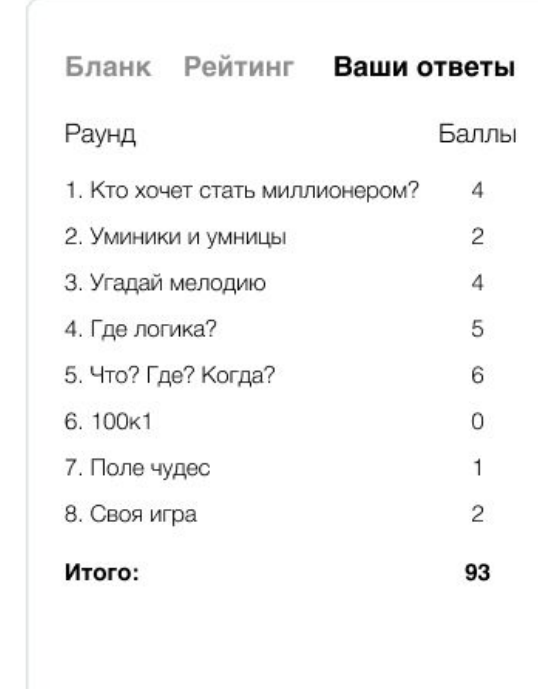

В этой вкладке будут публиковаться промежуточные и итоговые баллы команды, залогиненной в этом кабинете

Результаты указываются вручную администратором в Гугл-таблице, синхронизированной с сайтом

Также в игровом кабинете необходимо подключить онлайн-чат для быстрой связи с администратором

#### **2. Описание механики работы вкладки "Бланк" для различных раундов**

Когда игра еще не началась, в игровом поле показывается приветственное слово

#### Раунд 1.

Когда игра началась и был объявлен 1-й раунд, появляются поля для ответа на вопросы

#### Будет всего 7 вопросов

A, B, C, D – это кнопки, обозначающие вариант ответа. Их может быть 3, а может быть 4 (указывается при добавлении игры в админ-панели). Варианты ответа озвучиваются в онлайн-трансляции игры. Нажимая на кнопку, игроки дают ответ.

После того, как все вопросы были озвучены и повторены в трансляции ведущий объявляет, что скоро будут зачтены ответы и включает обратный отсчет времени

По истечению времени ответы, указанные командой, автоматически отправляются администраторам на проверку, а в Бланке оказывается уведомление о том, что ответы отправлены

Пока время не истекло, команда может изменить выбор ответа в любом из вопросов

Раунд 2.

В начале раунда команды выбирают тему.

Красная кнопка – сложная тема с 2-мя вопросами Желтая кнопка – тема средней сложности с 3-ми вопросами Зеленая кнопка – легкая тема с 4-мя вопросами

На самих кнопках вместо "Название темы" будут написаны реальные названия тем

После выбора темы открывается список вопросов с полями для ответов

После включения обратного отсчета и истечения времени ответы автоматически отправляются и в Бланке появляется уведомление об отправке. Пока время не истекло, команда может изменить ответ в любом из вопросов

Раунд 3.

В этом раунде в прямой трансляции будут включаться аудито дорожки. Команды вписывают ответы в соответствующие поля

После включения обратного отсчета и истечения времени ответы автоматически отправляются и в Бланке появляется уведомление об отправке. Пока время не истекло, команда может изменить ответ в любом из вопросов

#### Перерыв

После 3-го раунда объявляется перерыв. В Бланке также появляется уведомление об этом

#### Раунд 4.

В этом раунде вопросы будут задаваться в прямой трансляции. Команды вписывают ответы в соответствующие поля

После включения обратного отсчета и истечения времени ответы автоматически отправляются и в Бланке появляется уведомление об отправке. Пока время не истекло, команда может изменить ответ в любом из вопросов

#### Раунд 5.

Первый этап в этом раунде – голосование. В Бланке даются 12 тем, команда должна выбрать тему, которая игрокам больше всего нравится. По 6 наиболее популярным темам будут задаваться вопросы

После голосования результаты отправляются администратору, где автоматически считается рейтинг (желательно подключить бесплатный сторонний сервис, который мог бы сразу отображать результаты голосования). А игрокам показывается уведомление об отправке

После того, как 6 тем были определены, в прямом эфире начинают озвучиваться вопросы, а во вкладке Бланк появляются поля для ответ

После включения обратного отсчета и истечения времени ответы автоматически отправляются и в Бланке появляется уведомление об отправке. Пока время не истекло, команда может изменить ответ в любом из вопросов

### Раунд 6.

В этом раунде вопросы будут задаваться в прямой трансляции. Команды вписывают ответы в соответствующие поля

После включения обратного отсчета и истечения времени ответы автоматически отправляются и в Бланке появляется уведомление об отправке. Пока время не истекло, команда может изменить ответ в любом из вопросов

## Раунд 7.

В этом раунде вопросы будут задаваться в прямой трансляции. Всего 6 вопросов и 7 – контрольное слово. Во вкладке Бланк даны поля сразу по всем вопросам. В качестве подсказки поля сделаны в виде количества букв в слове (необходима возможность добавлять до 12 полей для одного слова). Одно поле – одна буква

Некоторые поля подсвечены цветом. Так будут выделяться отдельные буквы из которых будет составлено контрольное слово. Необходим функционал, через который можно включать подсветку у нужных полей

После включения обратного отсчета и истечения времени ответы автоматически отправляются и в Бланке появляется уведомление об отправке. Пока время не истекло, команда может изменить ответ в любом из вопросов

#### Перерыв

После 7-го раунда объявляется перерыв. В Бланке также появляется уведомление об этом

## Раунд 8.

В начале раунда дается 7 тем, из которых 3 команды с самыми высокими баллами исключают по одной из тем

Администратор поочередно дает каждой команде возможность убрать по одной теме, в итоге остается 4 темы, на которые будут задаваться вопросы. На эти вопросы будут отвечать все играющие команды

Когда темы выбраны, администратор включает следующий этап – указание ставок. Поля с названием тем не активны

Команды могут указать ставку от 1 до 4. По-умолчанию, если ставка не была указана, ставится 1

Когда администратор включает возможность ответов на вопросы, поля со ставками становятся неактивными и их уже нельзя будет изменить. Поля для ответов становятся активными и туда можно вписывать ответы

После включения обратного отсчета и истечения времени ответы автоматически отправляются и в Бланке появляется уведомление об отправке. Пока время не истекло, команда может изменить ответ в любом из вопросов

Подведение итогов

После окончания 8 раунда игры администратор включает экран подведения итогов

#### **3. Отправка ответов команд и синхронизация результатов**

Для каждой игры на Гугл-диске должен создаваться отдельный файл, внутри которого 9 вкладок – 8 для каждого раунда игры и 9-ая для общих итогов

Когда в раунде истекает время, ответы автоматически должны отправляться в Гугл-таблицу примерно в таком виде:

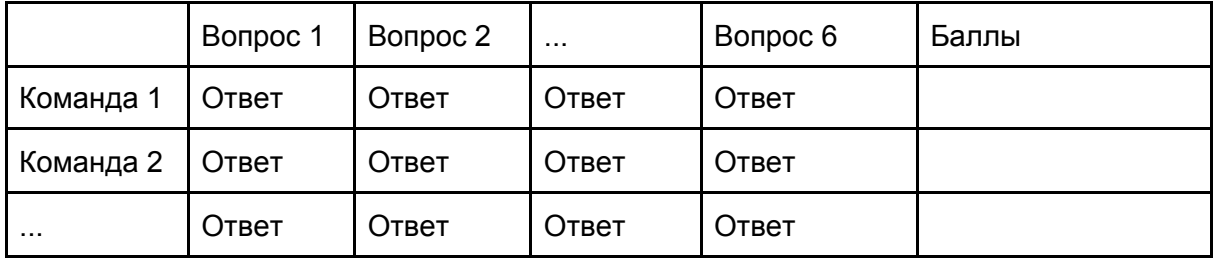

Это вид вкладки раундов игры

Ответы загружаются в таблицу автоматически после отправки ответов по истечению времени в игровом кабинете. Баллы проставляют модераторы вручную во время проверки

9-ая вкладка с таблицей для итоговых результатов:

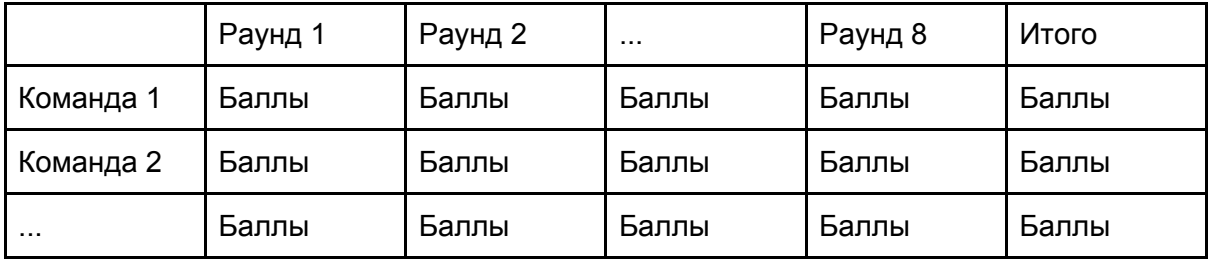

В эту таблицу баллы должны автоматически проставляться из предыдущих вкладок (для этого нужно прописать формулы в самой таблице)

Эта таблица синхронизируется с сайтом, поэтому итоговый и промежуточные баллы, проставленные в таблице, отображаются в игровом кабинете во вкладке "Рейтинг" и "Ваши ответы"

Также эта таблица должна синхронизироваться с разделом "Рейтинг" на сайте, вкладкой "Результаты последних игр", добавляя на сайт информацию о результатах текущей игры